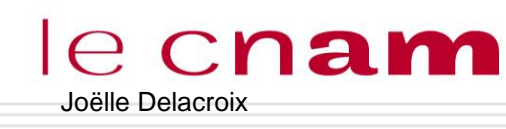

# IC C**nam** SYSTEMES D'EXPLOITATION DEFINITION, ROLE ET TYPES

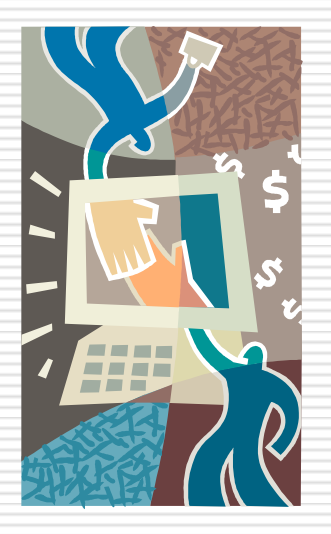

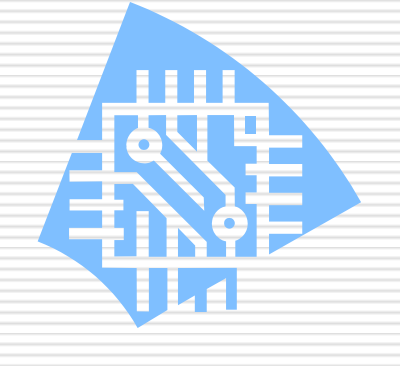

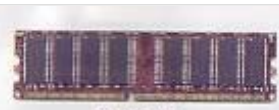

**DDR RAM** 

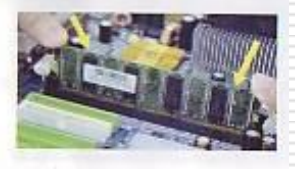

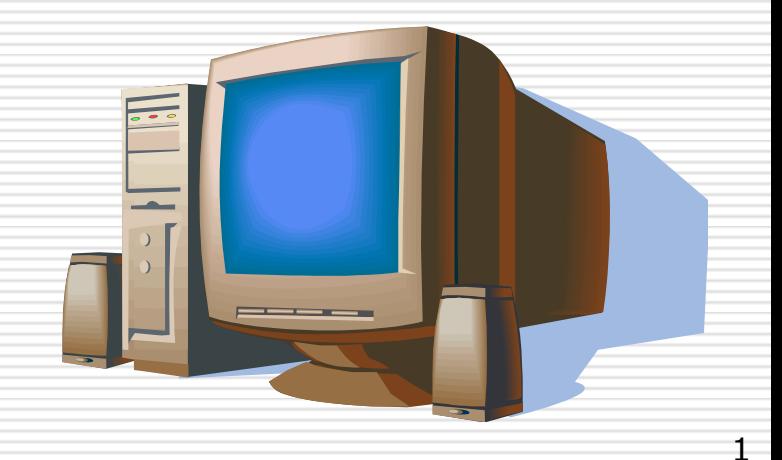

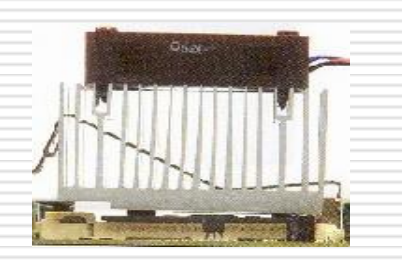

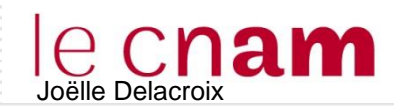

## Définition d'un système d'exploitation

- $\Box$  Ensemble de programmes qui réalisent l'interface entre le matériel de l'ordinateur et les utilisateurs. Il a deux objectifs principaux :
	- **►** construction au dessus du matériel d'une machine virtuelle plus facile d'emploi et plus conviviale
	- $\triangleright$  prise en charge de la gestion de plus en plus complexe des ressources et partage de celle-ci
		- Comme son nom le suggère, le SE a en charge l'exploitation de la machine pour en faciliter l'accès, le partage et pour l'optimiser

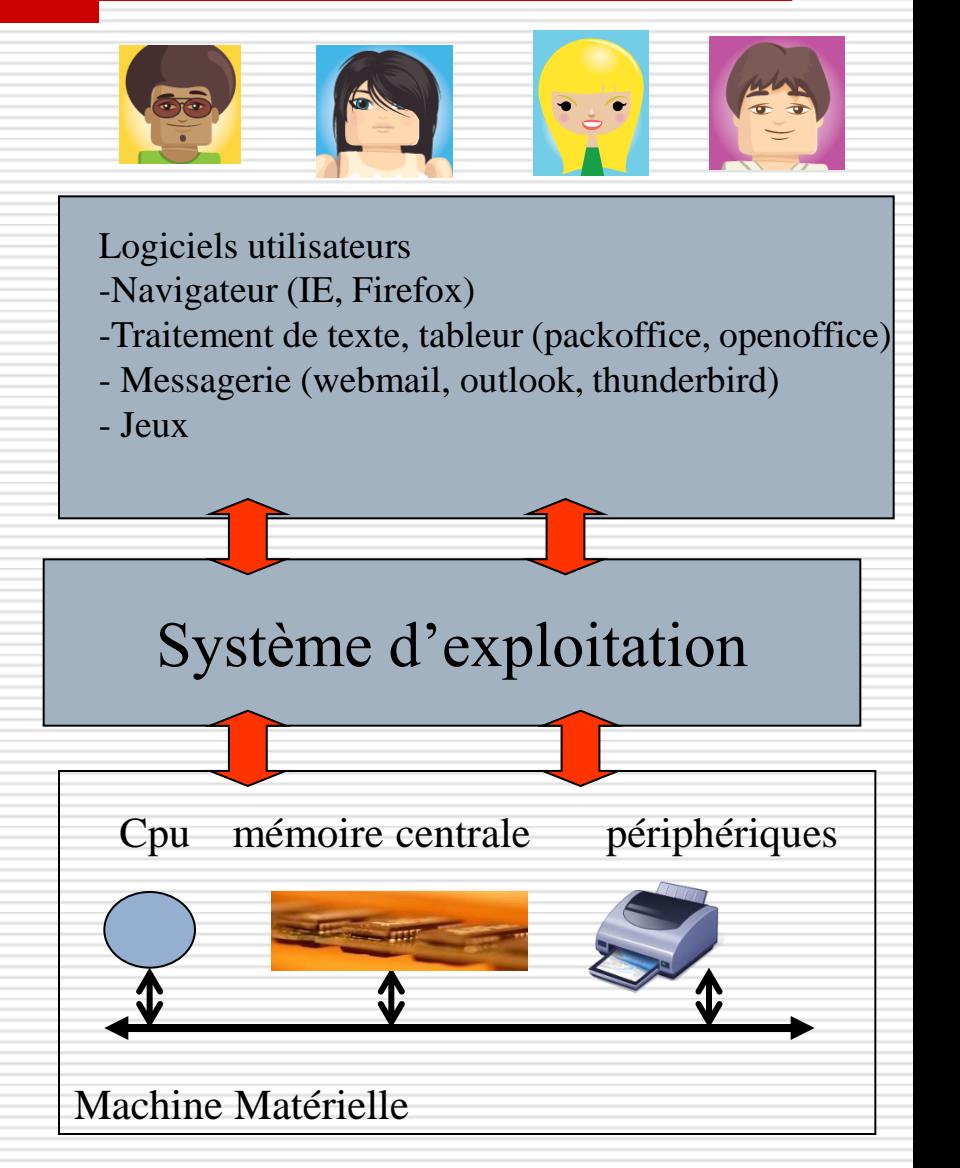

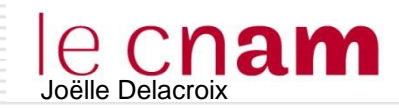

### Ie SE pour partager la machine physique

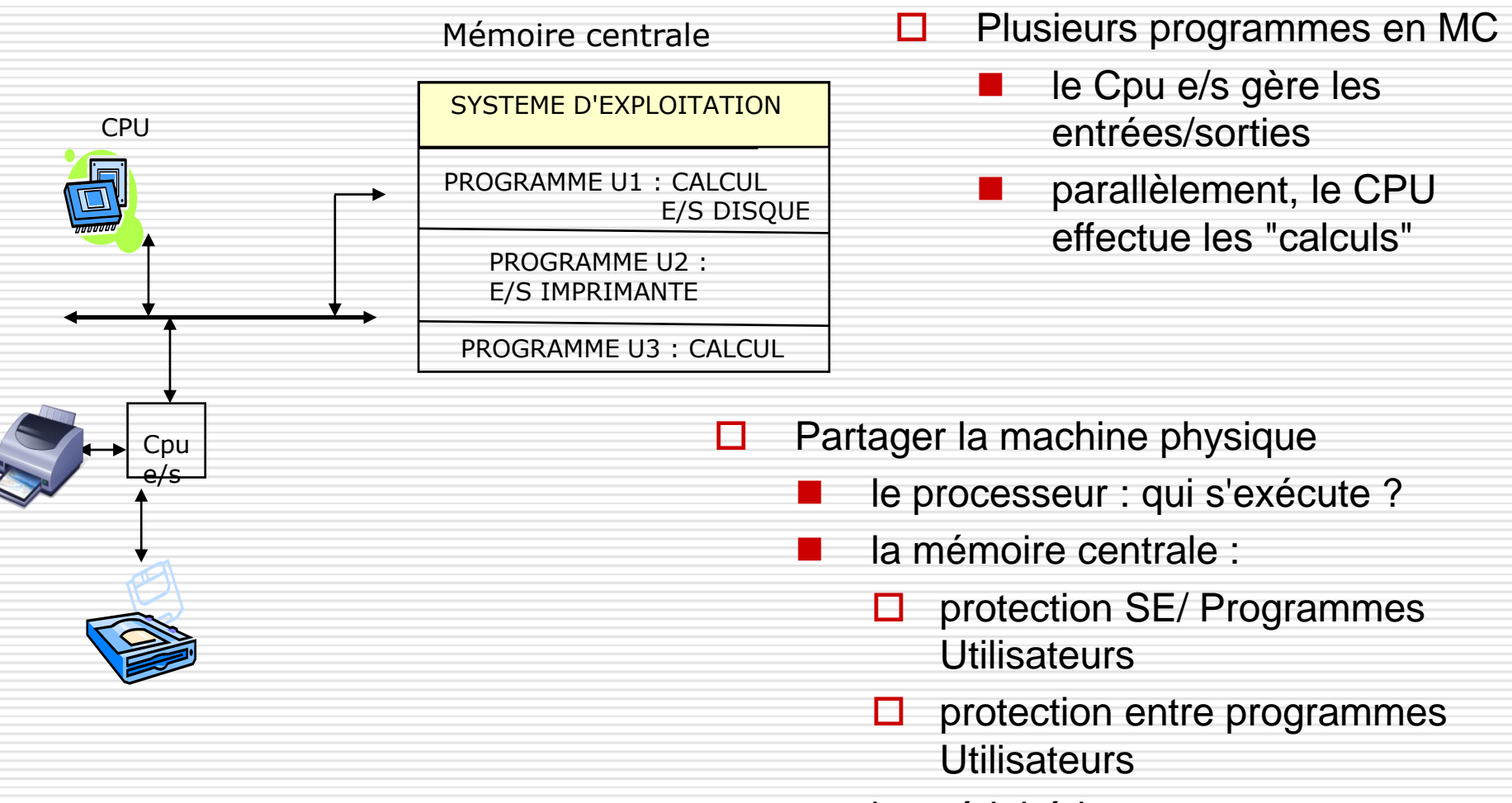

les périphériques

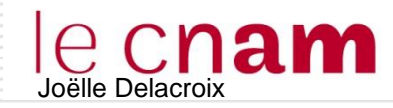

# Joëlle Delacroix **le SE pour faciliter la machine physique**

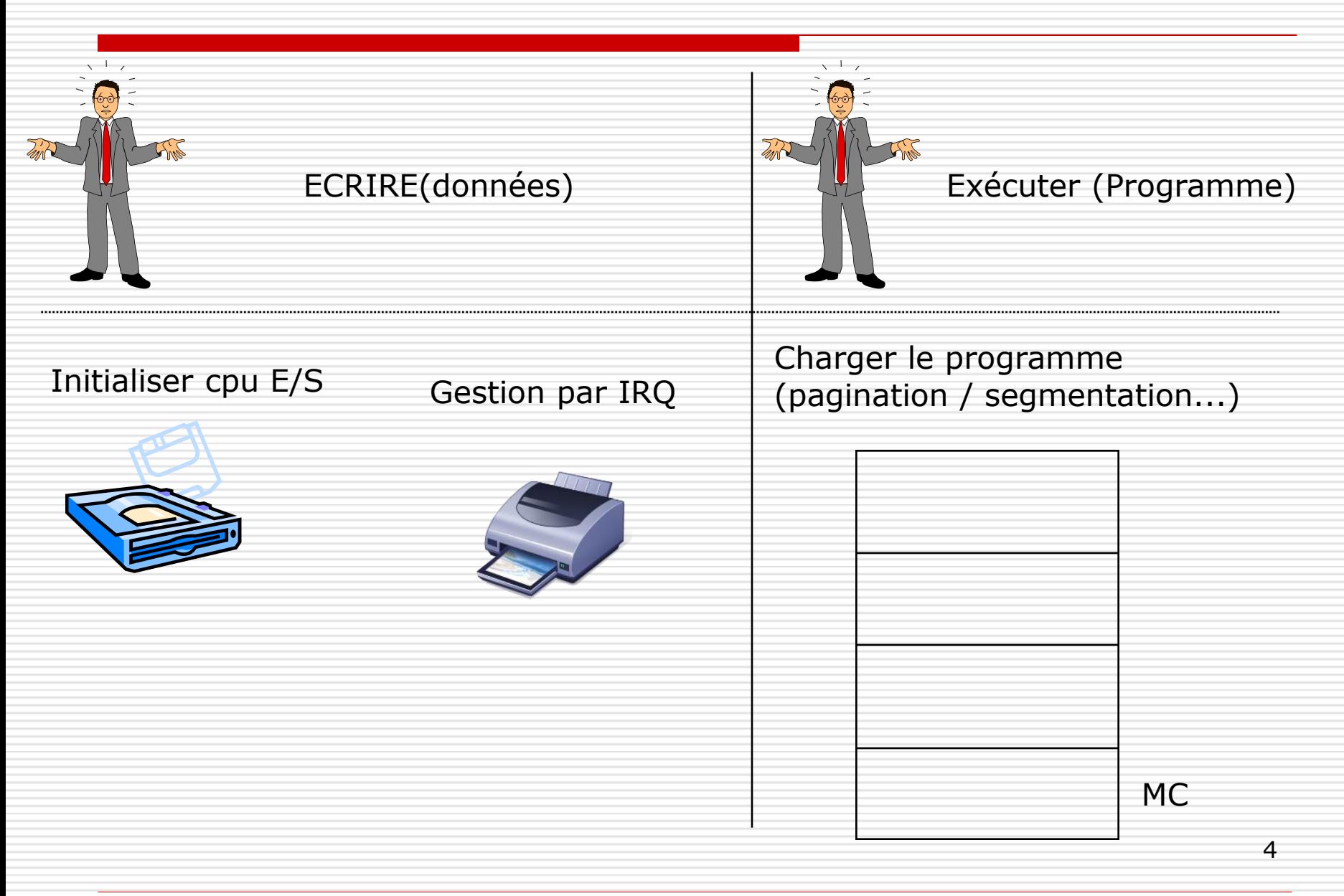

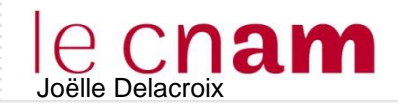

# Joëlle Delacroix **le SE pour faciliter la machine physique**

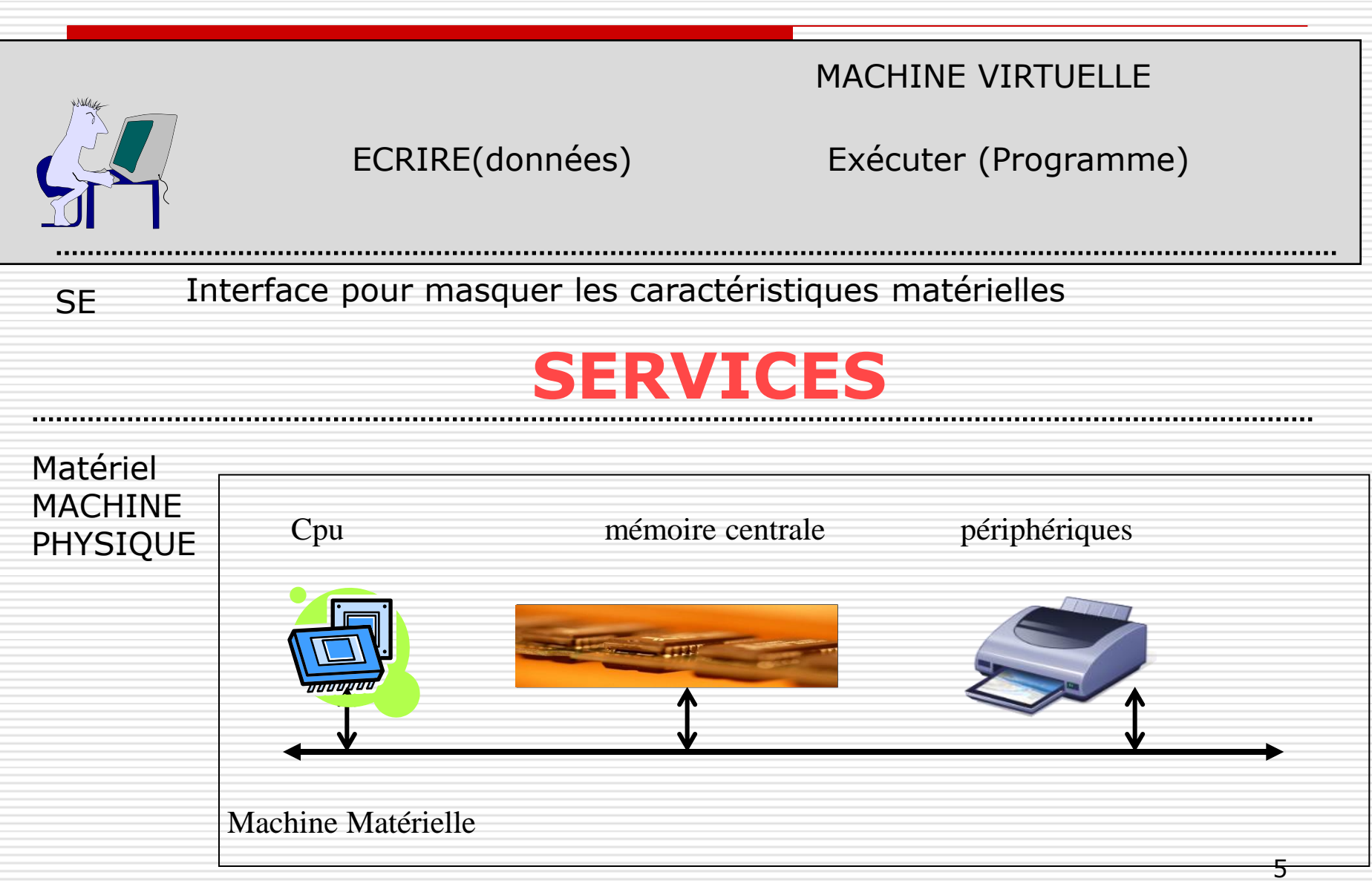

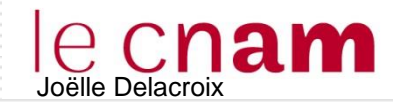

 $\Box$  Systèmes multiutilisateurs interactifs et en temps partagé

 l'utilisateur est "derrière son clavier et son écran" ; il soumet des exécutions et attend les résultats : il faut donc réduire au maximum le temps d'attente et faire croire à l'utilisateur qu'il est seul à utiliser la machine

 $\frac{1}{2}$  systèmes adaptés à la mise au point de programmes (exemple : UNIX, Linux...)

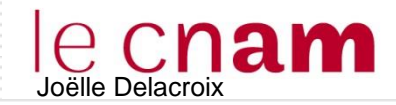

- $\Box$  Systèmes à traitements par lots
	- les programmes sont exécutés en différé, les uns à la suite des autres.
		- $\psi$  systèmes dédiés aux travaux de production (exemple : MVS...)
		- $\psi$  on peut noter que beaucoup de systèmes offrent simultanément un service de temps partagé et un service de traitement par lots (VMS)

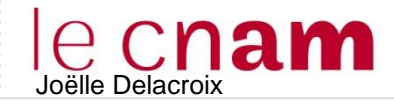

### $\Box$  Systèmes temps réel (réactifs)

 les programmes en exécution sont soumis à des contraintes de temps, c'est-à-dire que leurs exécutions doivent être impérativement achevées à un date butoir appelée échéance. Comme ces systèmes sont souvent interfacés à un environnement dynamique (procédé) délivrant des événements synchrones ou asynchrones auxquels ils doivent réagir, on parle aussi de systèmes réactifs

 $\frac{1}{2}$  systèmes adaptés à la commande de procédé (exemple : LynxOS...)

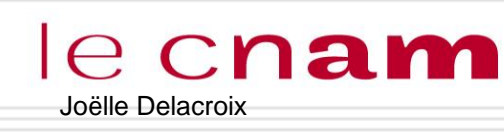

## Joëlle Delacroix **Fonctions du système d'exploitation**

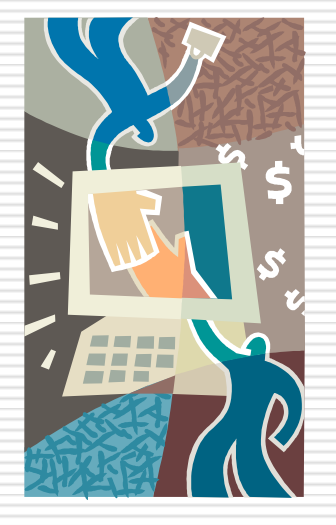

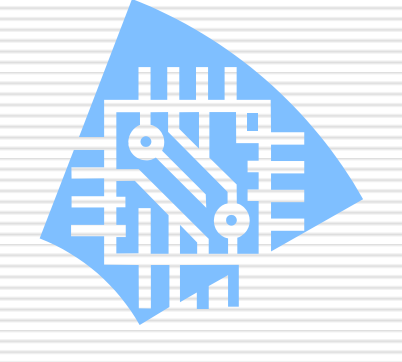

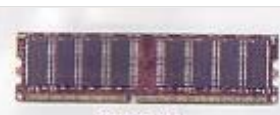

**DDR RAM** 

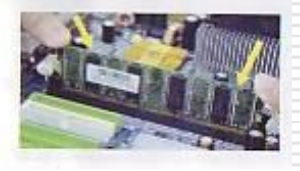

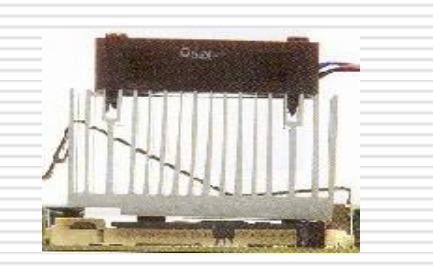

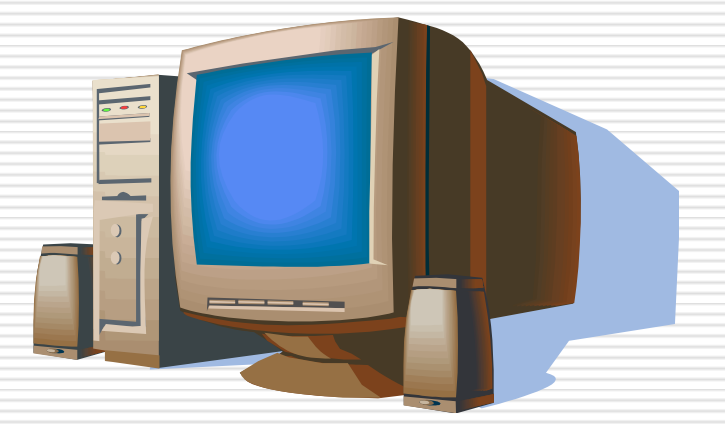

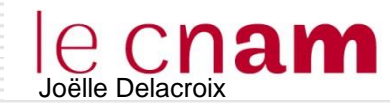

### FONCTIONS D'UN SYSTEME D'EXPLOITATION

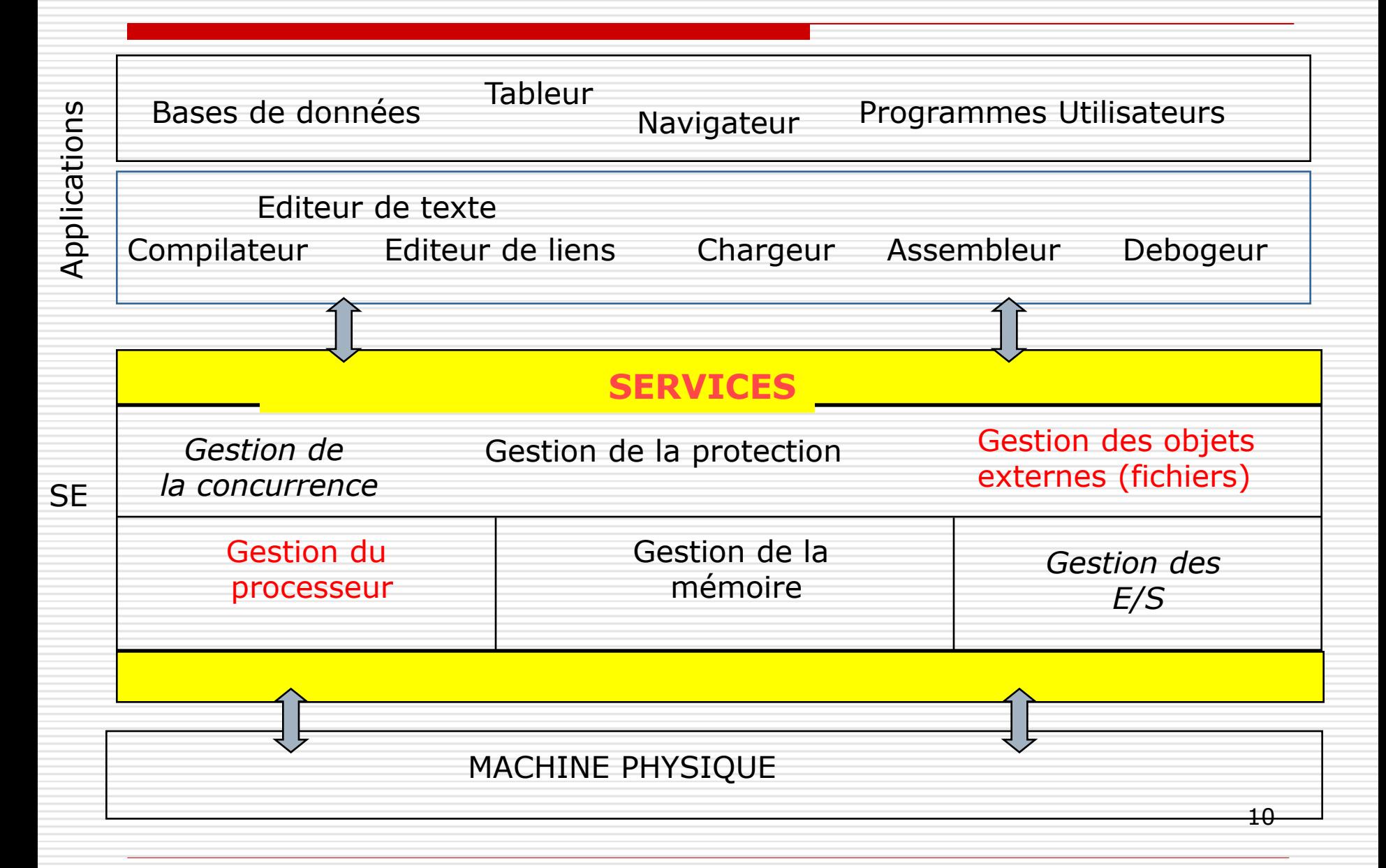

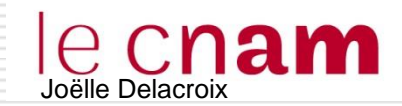

 $\Box$  Les fonctionnalités du système d'exploitation sont accessibles par le biais des **commandes**

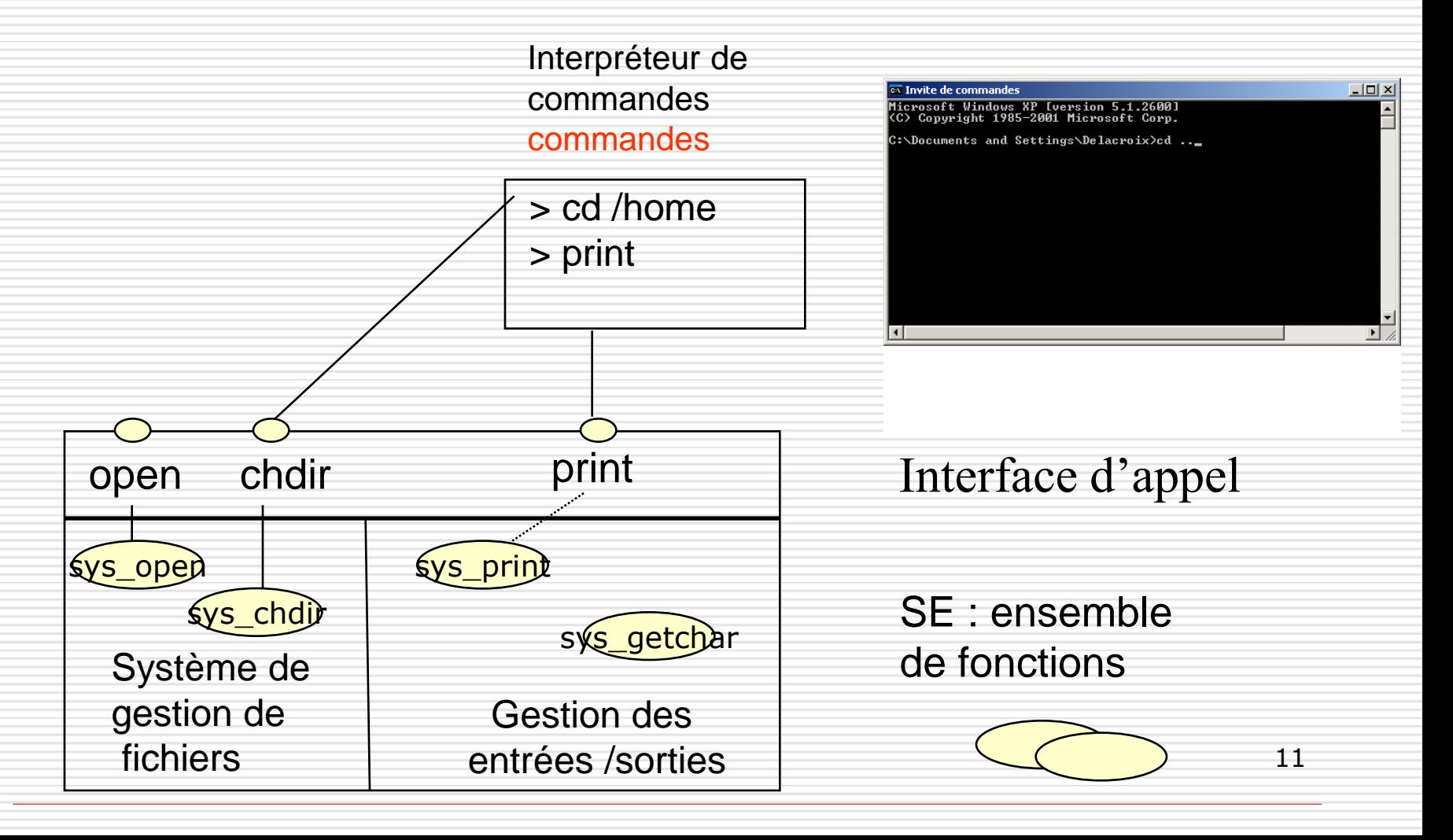

### **L'interpréteur de commandes**

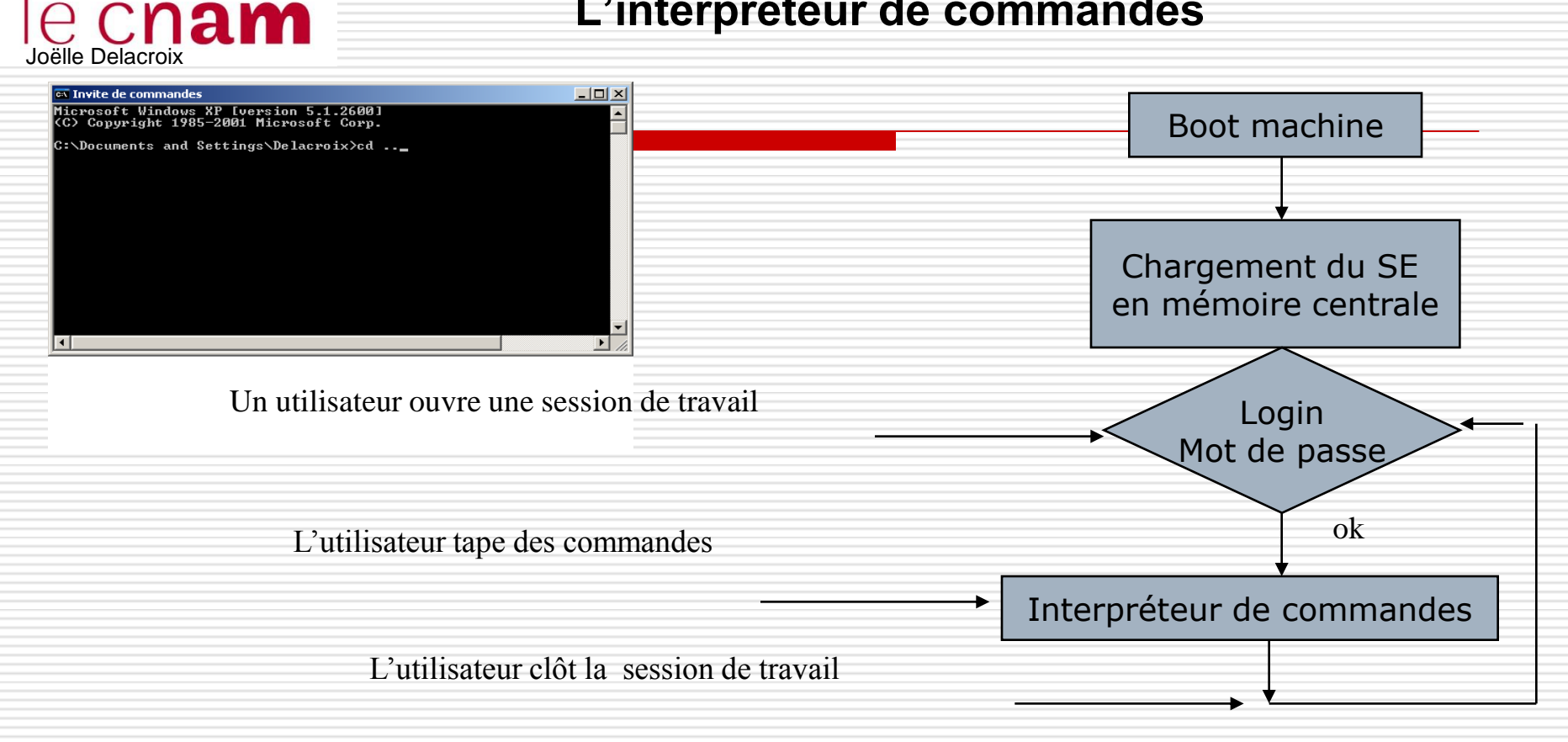

Un **interpréteur de commandes** est un programme du système d'exploitation. Son rôle est de traiter les commandes tapées au clavier par l'utilisateur.

```
TANT QUE l'utilisateur ne ferme pas la session 
FAIRE 
Emettre un signe d'invite ; 
Lire la ligne courante 
Exécuter la commande indiquée sur cette ligne 
FIN
```
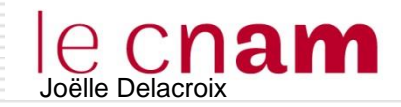

### **CONCTIONS D'UN SYSTEME D'EXPLOITATION**

### $\Box$  Gestion des objets externes

- La mémoire centrale est une mémoire volatile. Aussi, toutes les données devant être conservées au delà de l'arrêt de la machine, doivent être stockées sur une mémoire de masse ( disque dur, disquette, cédérom...)
	- $\frac{1}{2}$  la gestion de l'allocation des mémoires de masse ainsi que l'accès aux données stockées s'appuient sur la notion de **fichiers** et de **système de gestion de fichiers (SGF).**
	- l'unité de conservation sur le support de masse est **le** *fichier*

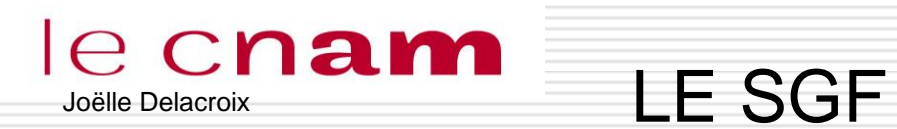

# Structure et commandes

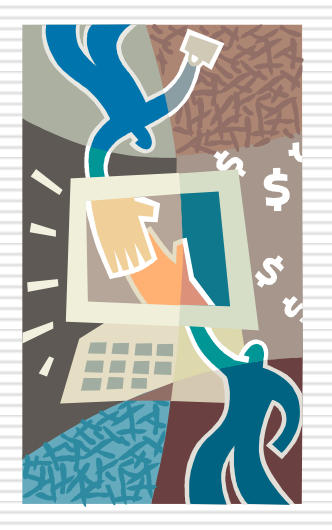

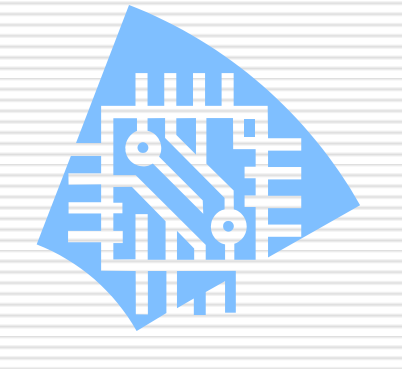

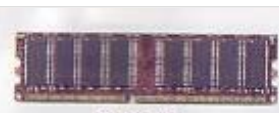

**DDR RAM** 

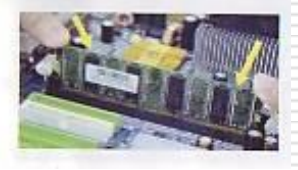

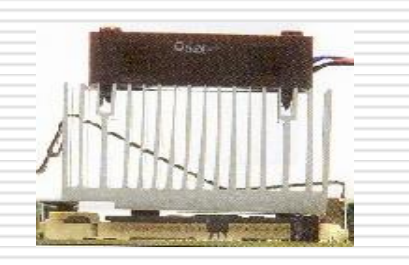

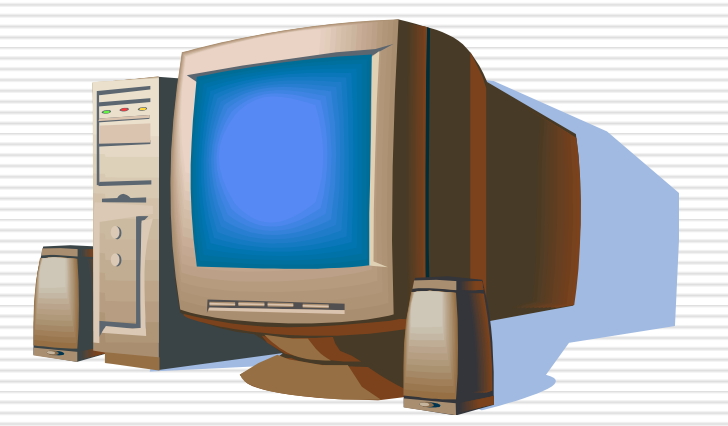

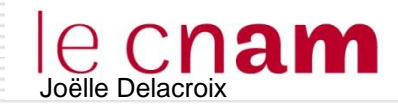

## **STRUCTURE D'UN SGF**

- $\Box$  Un fichier informatique = collection d'informations numériques (données)
- **□** Les fichiers sont gérés par le SGF (Systeme de Gestion de Fichiers)
- $\Box$  le SGF sont identifiés par un nom (unique) et qualifiés par des attributs (taille, date de création, droits, propriétaire, etc…)
- $\Box$  Un fichier peut être de différents types : texte, exécutable, graphique, audio…

**Exemple.doc image.jpg prog.exe**

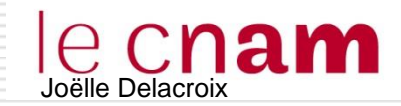

## **STRUCTURE D'UN SGF**

 $\Box$  Un système de gestion de fichiers est composé d'un ensemble de fichiers et de répertoires qui permettent de stocker les informations ou propriétés des fichiers (attributs).

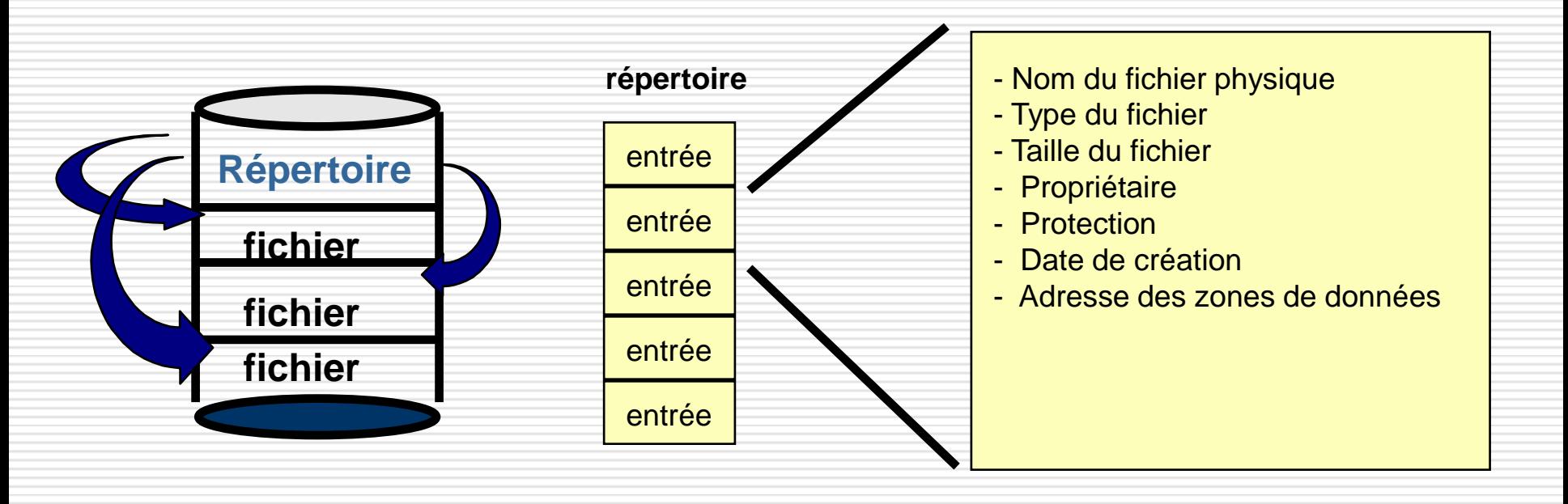

**1 entrée : attributs du fichier physique**

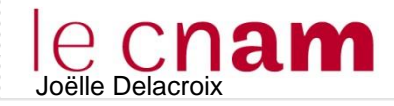

## **STRUCTURE D'UN SGF**

- Un système de gestion de fichiers a une structure arborescente
	- chaque utilisateur dispose d'un sous-répertoire propre (*Répertoire de travail)*
	- l'utilisateur peut créer des sous-répertoires à l'intérieur de son répertoire de travail

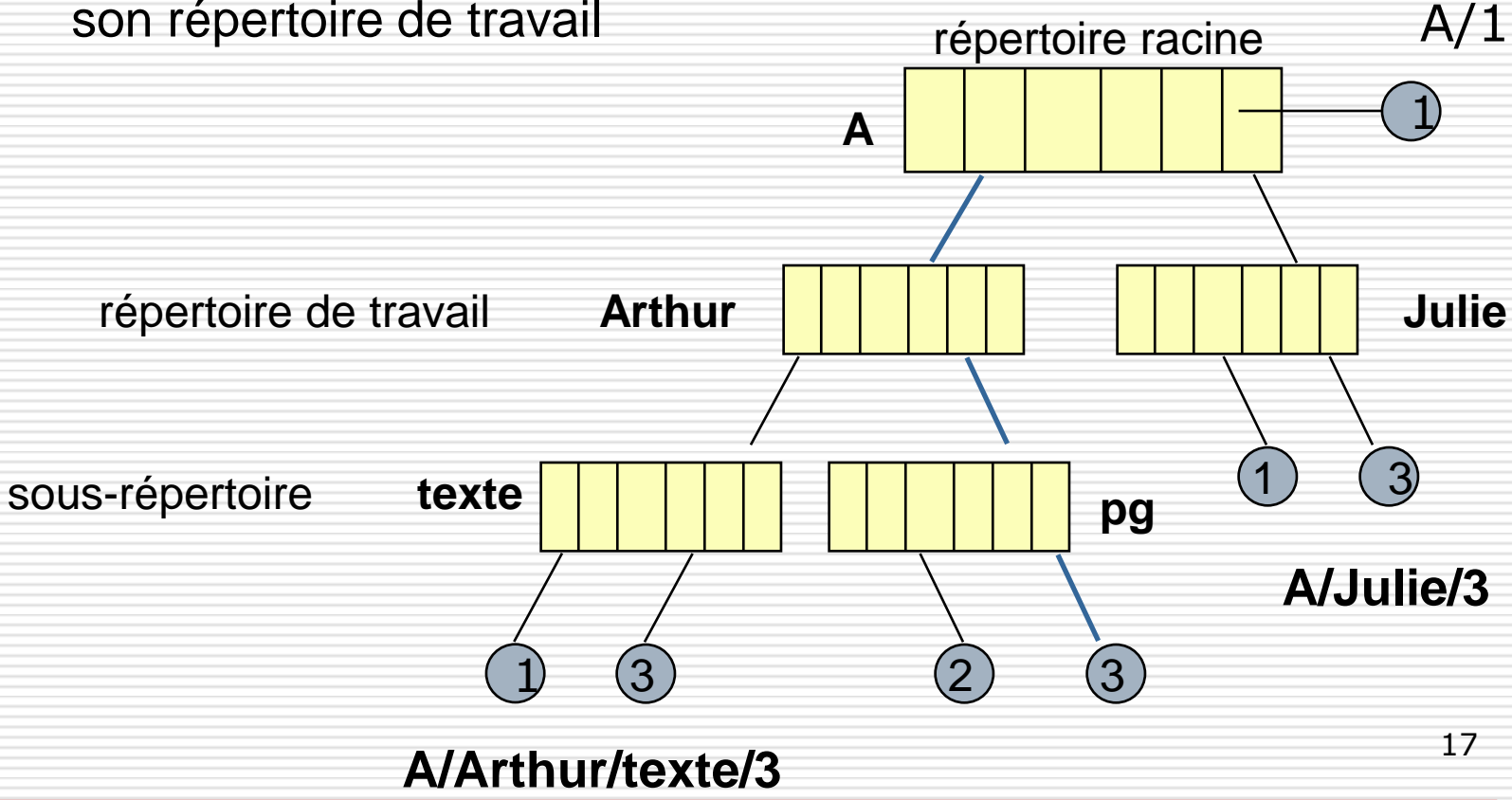

#### le cnam **STRUCTURE D'UN SGF**

On appelle «chemin» (en anglais *path*) la succession des répertoires en partant de la racine pour atteindre un fichier. Un chemin est de la forme Repertoireracine(*séparateur*sousrepertoire)séparateurnomfichier

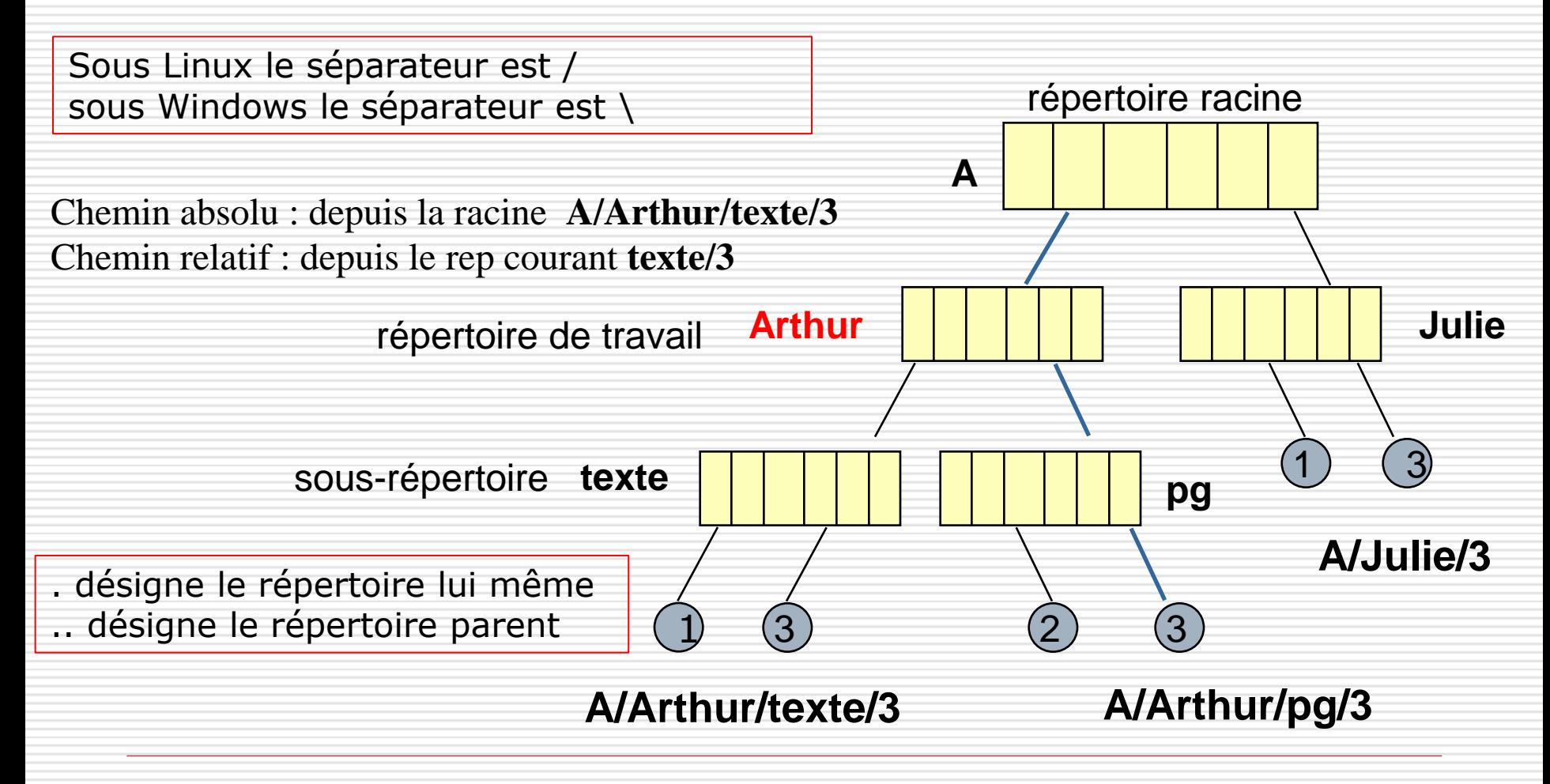

#### le cnam **STRUCTURE D'UN SGF**

On appelle «chemin» (en anglais *path*) la succession des répertoires en partant de la racine pour atteindre un fichier.

- d. désigne le répertoire lui même
- $\Box$  ... désigne le répertoire parent
- Chemin absolu : depuis la racine **de l'arbre** Chemin relatif : depuis le répertoirep courant

 Répertoire courant : le répertoire dans lequel se trouve l'utilisateur Répertoire de travail : le répertoire dans lequel se trouve l'utilisateur à l'ouverture de sa session de travail.

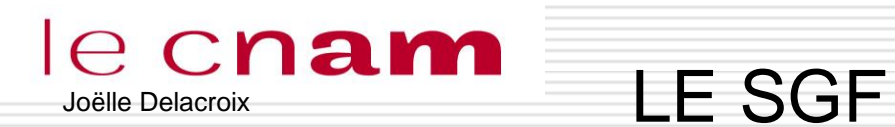

# Structure et commandes

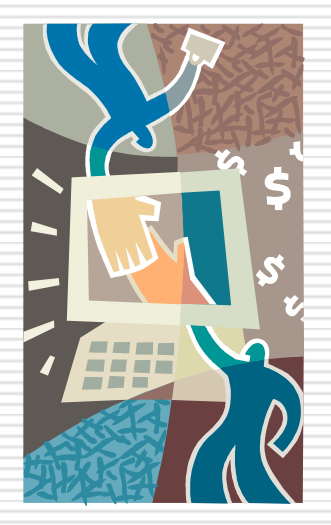

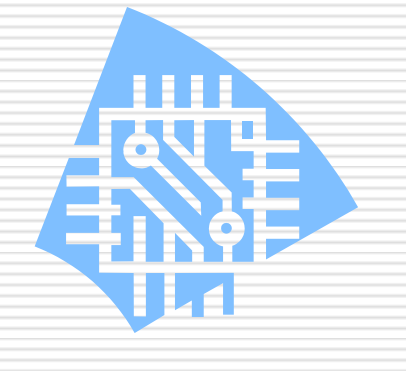

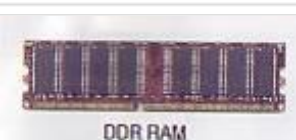

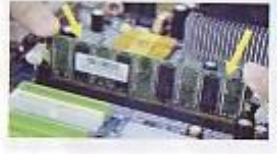

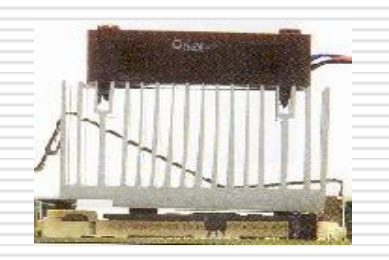

# Exemple WINDOWS

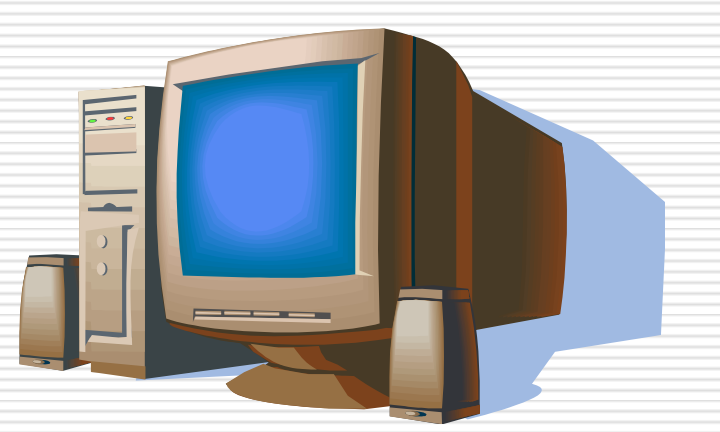

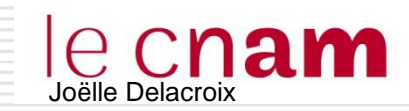

### C**Nam** STRUCTURE D'UN SGF **WINDOWS**

Le SGF de Windows est organisé en plusieurs lecteurs (C, D, E). Chaque lecteur comporte une arborescence de dossiers et de fichiers.

- 1. La racine su SGF est appelé dossier ou répertoire racine
- 2. Le répertoire dans lequel se situe l'utilisateur à un instant donné est le répertoire courant.
- 3. Un fichier est désigné dans l'arborescence par le chemin permettant d'y accéder :
	- Chemin absolu : depuis la racine E:\ArchiA319517\cours2005-2006\MPS\ed
	- Chemin relatif : depuis le répertoire courant MPS\ed

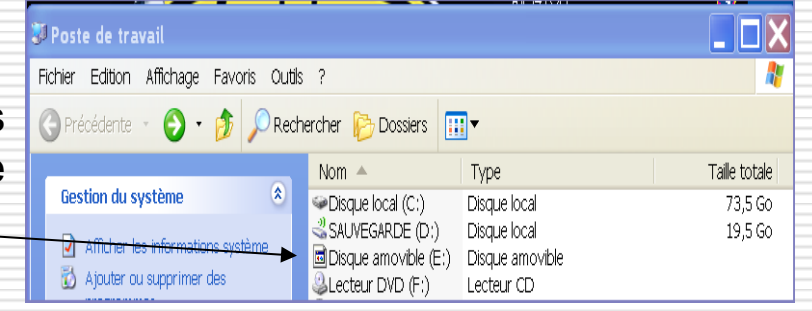

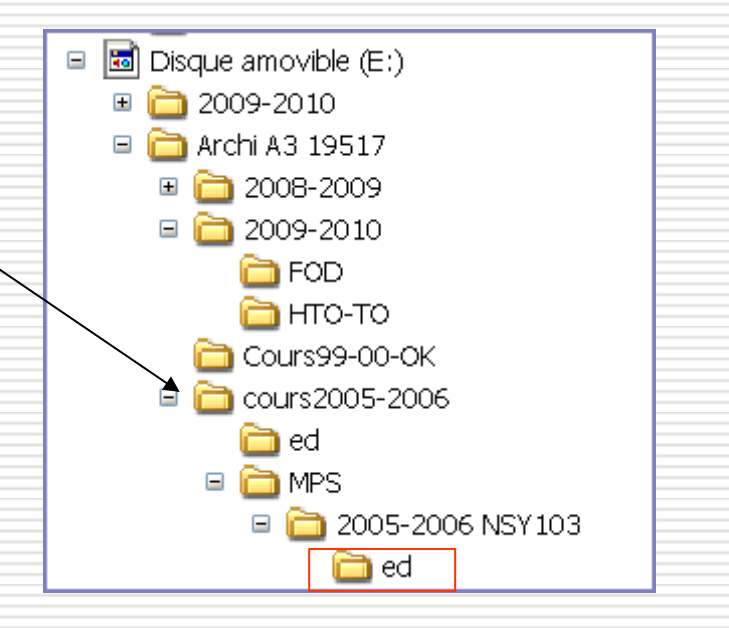

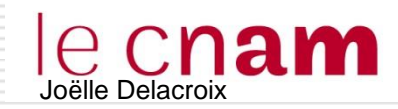

### Commandes SGF dos

- ASSOC Affiche ou modifie les applications associées aux extensions de fichiers.
- ATTRIB Affiche ou modifie les attributs d'un fichier.
- CD Modifie le répertoire ou affiche le répertoire actif.
- CHDIR Modifie le répertoire ou affiche le nom du répertoire actif.
- COPY Copie un ou plusieurs fichiers.
- DEL Supprime un ou plusieurs fichiers.
- DIR Affiche la liste des fichiers et des sous-répertoires d'un répertoire.
- ERASE Supprime un ou plusieurs fichiers.
- MD Crée un répertoire.
- MKDIR Crée un répertoire.
- MOVE Déplace un ou plusieurs fichiers d'un répertoire à un autre.
- REN Renomme un ou plusieurs fichiers.
- RENAME Renomme un ou plusieurs fichiers.
- REPLACE Remplace des fichiers.
- RMDIR Supprime un répertoire.
- TREE Affiche le graphisme de la structure de répertoire d'un lecteur ou d'un chemin

d'accès. Estadounidense de la constructión de la constructión de la constructión de la constructión de la cons

- TYPE Affiche le contenu d'un fichier texte.
- XCOPY Copie les fichiers et les arborescences de répertoires.

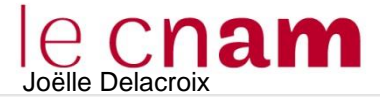

**Commandes SGF dos** 

 $\Box$ o $\times$ 

 $\blacktriangle$ 

 $\overline{\phantom{0}}$ 

#### ox Invite de commandes

C:\Documents and Settings\Delacroix>dir sisterlerépertoire

Répertoire de C:\Documents and Settings\Delacroix

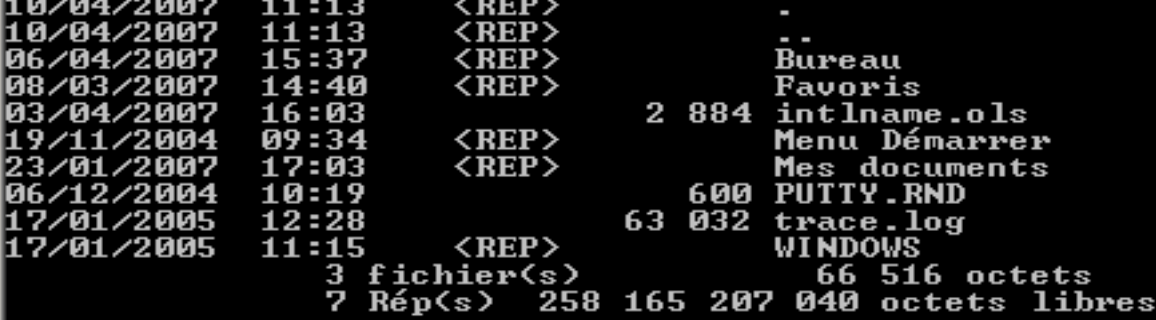

C:\Documents and Settings\Delacroix>mkdir essai créerle répertoire essai

C:\Documents and Settings\Delacroix>dir<br>| Le volume dans le lecteur C n'a pas de nom.<br>| Le numéro de série du volume est 084F-6107

Répertoire de C:\Documents and Settings\Delacroix

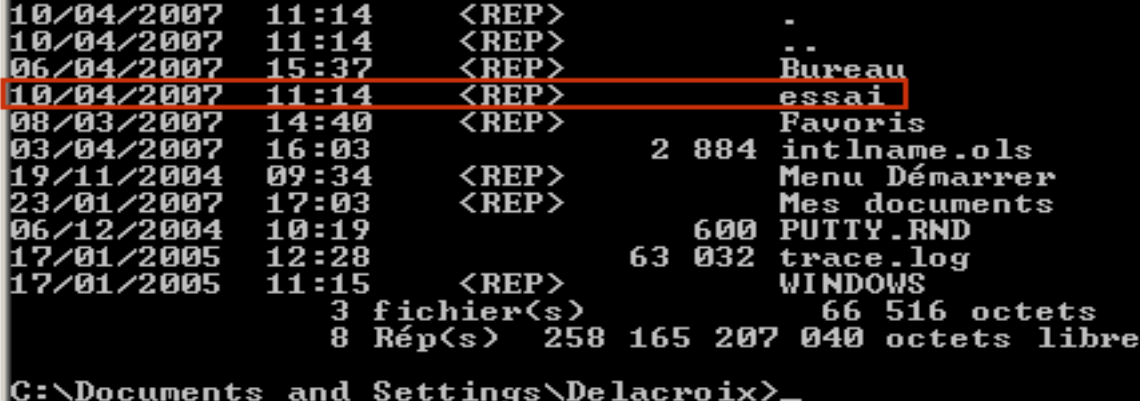

#### e cham Joëlle Delacroix

### Commandes SGF dos

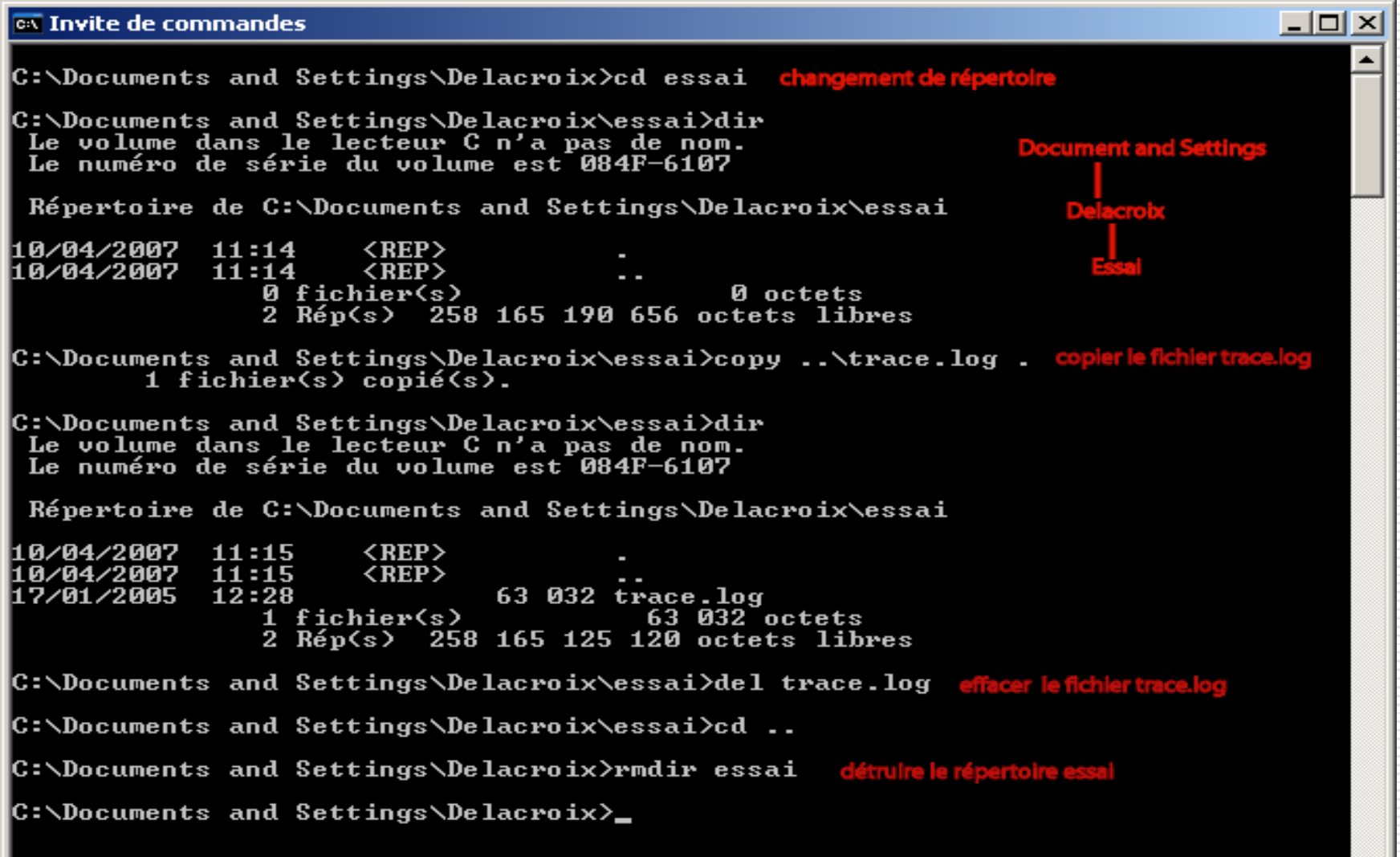

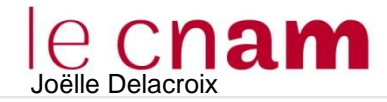

### **Commandes SGF dos**

F:\cnam\2015-2016>dir Le volume dans le lecteur F s'appelle JOELLECNAM Le numéro de série du volume est C8C3-2A2C Répertoire de F:\cnam\2015-2016 26/06/2015  $08:12$  $<$ REP $>$ 26/06/2015  $08:12$  $<$ REP>  $\tilde{f}$  ip 26/06/2015  $08:12$  $<$ REP $>$ 06/07/2015 16:35 126 814 DOSSIER DE RECRUIEMENT UACATAIRES ENS 2015-2 016.docx 07/07/2015  $15:49$ 23 040 Fiche renseignement GALAO-1.doc  $15:53$ 13 571 Fiche renseignement enseigannt dut.docx 07/07/2015 245 721 cumulmeihdi.jpg 22/07/2015 15:06 24/08/2015 10:25  $<$ REP $>$ examens 26/08/2015  $13:17$  $R$ EP> ADEREC2I 03/09/2015 10:56  $<$ REP $>$ DUT alternance 05/09/2015 planning UES  $12:25$  $R$ EP> cours DUT systeme S1 07/09/2015  $<$ REP $>$  $13:10$ 08/09/2015 13:52 1 135 882 guide\_ue\_SITI\_INFO.pdf  $1545$   $028$  octets 5 fichier(s) 4 872 552 448 octets libres  $8 \text{ Rép(s)}$ F:\cnam\2015-2016>tree Structure du dossier pour le volume JOELLECNAM Le numéro de série du volume est C8C3-2A2C R BIR fip fip2 examens adarewi DUT alternance planning UES cours DUT systeme S1 cours1 cours2

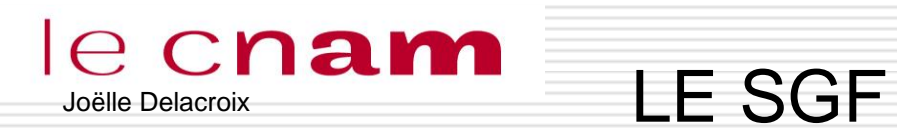

# Structure et commandes

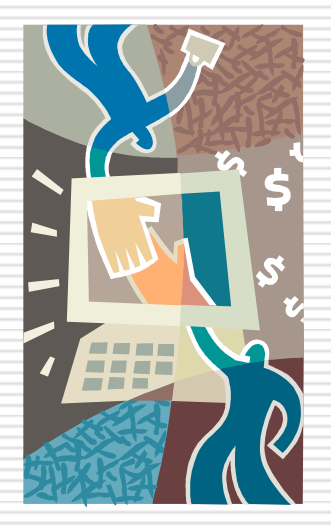

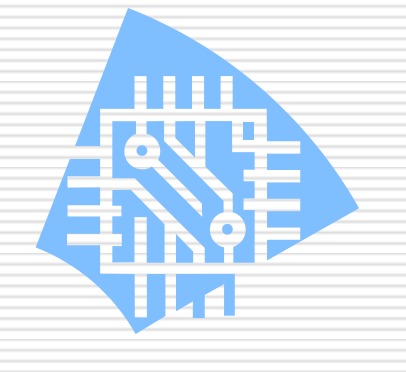

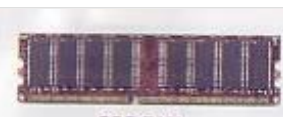

**DDR RAM** 

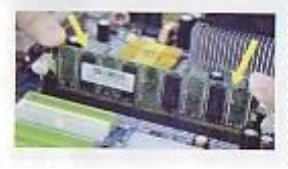

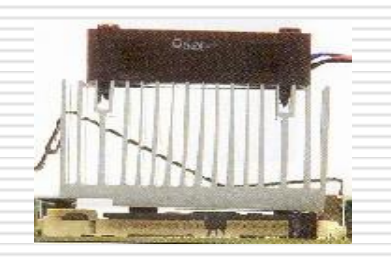

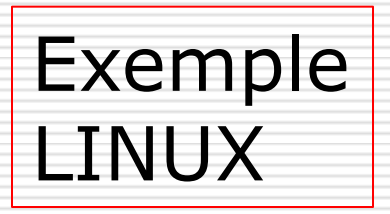

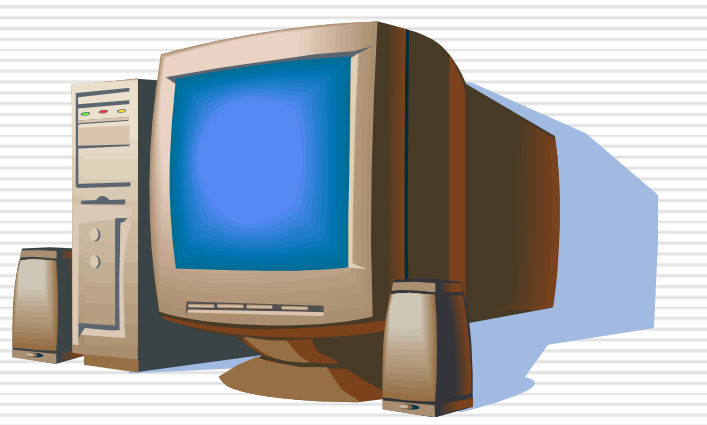

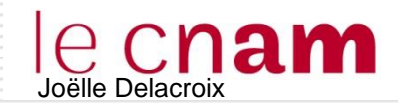

### **STRUCTURE D'UN SGF LINUX**

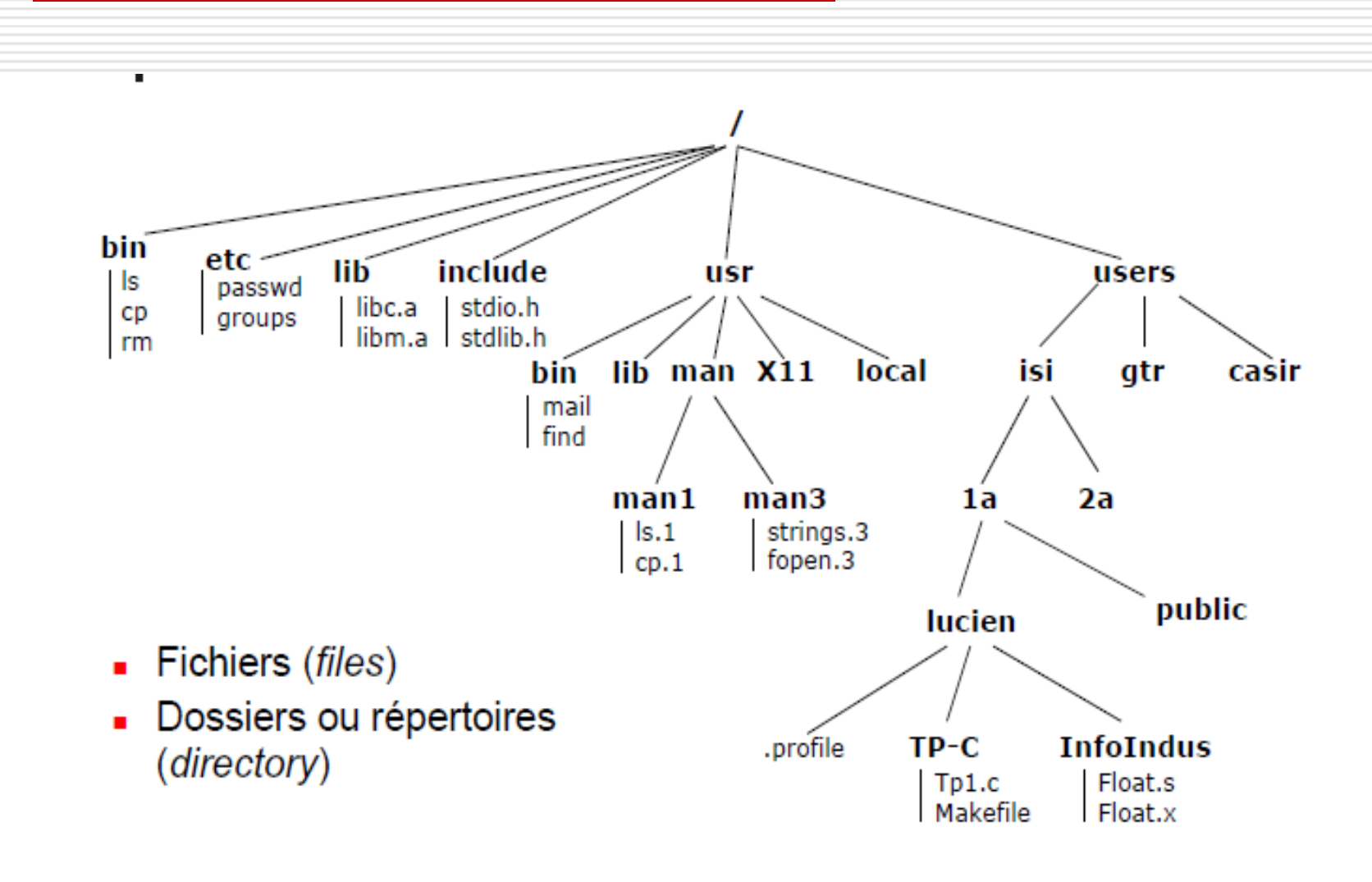

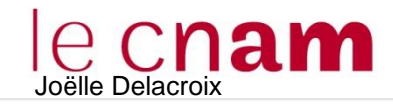

### **STRUCTURE D'UN SGF LINUX**

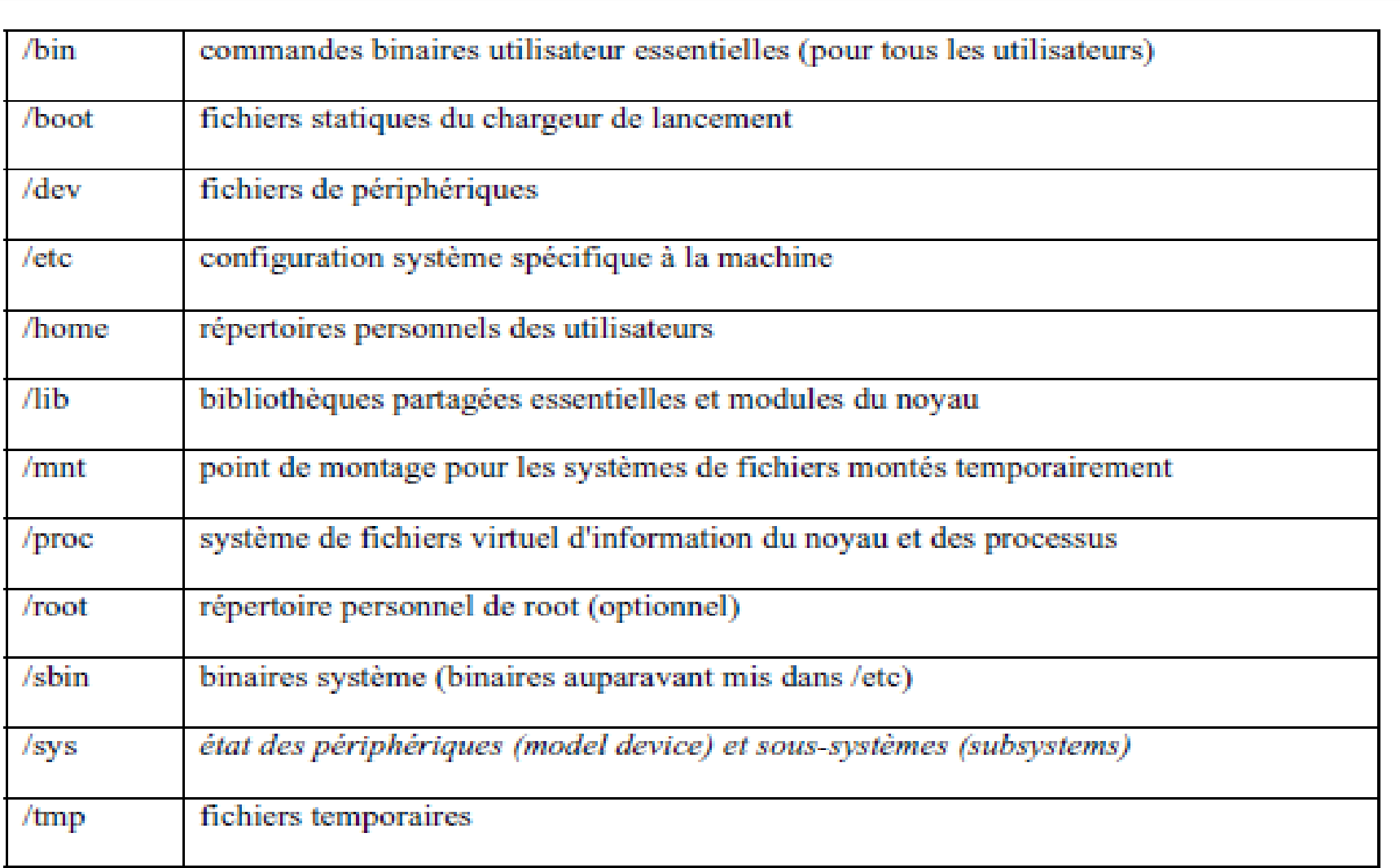

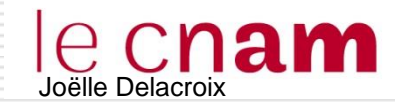

### **STRUCTURE D'UN SGF LINUX**

Vue logique indépendante de la réalité physique

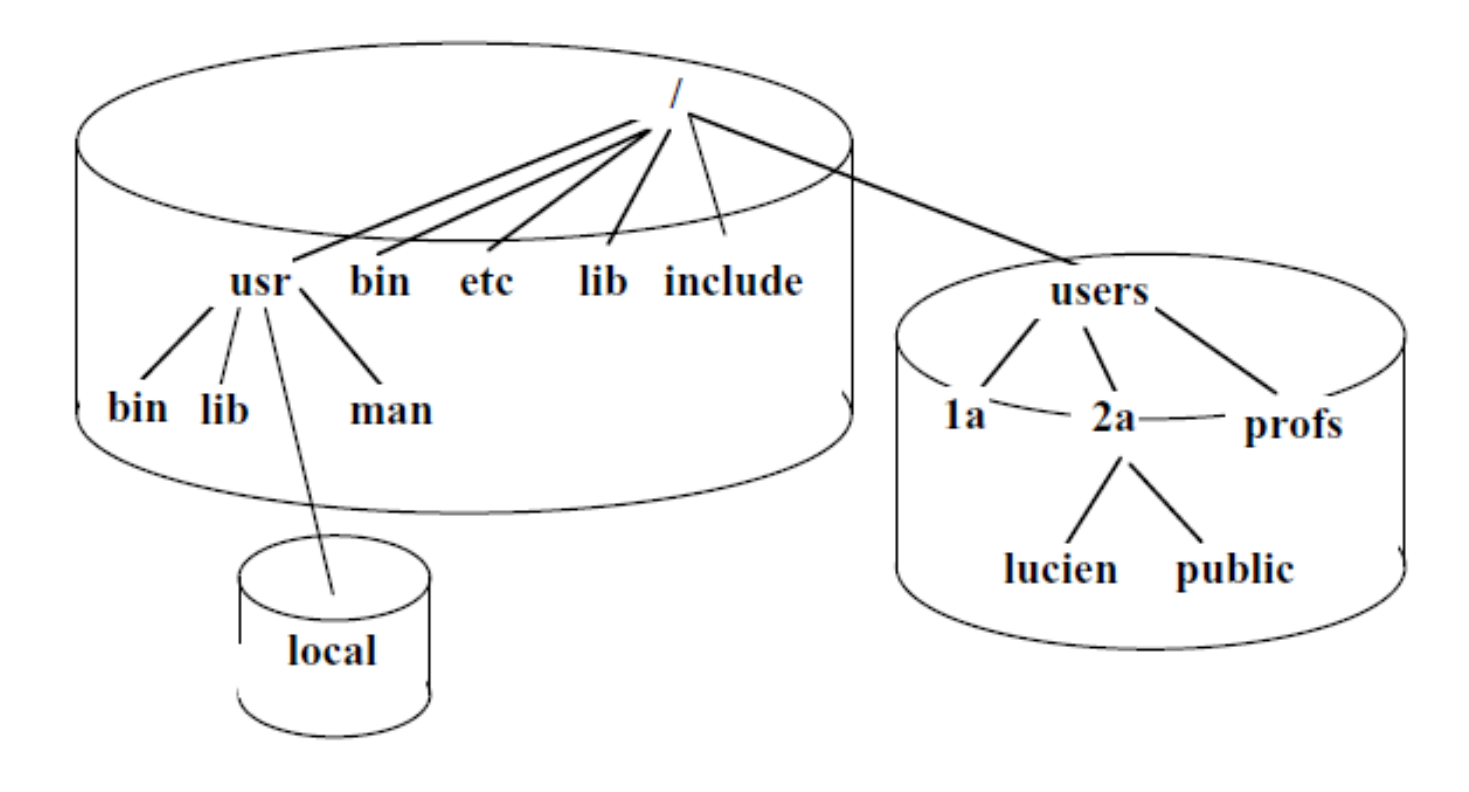

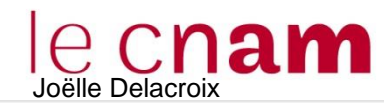

## Commandes SGF Linux (fichiers)

### cp Copy,

• Recopie de fichiers

cp filename1 filename2 : Recopie du fichier filename1 dans le fichier filename2

### my Déplace ou renomme un fichier/un répertoire

- my filename1 filename2 : Renomme filename1 en filename2
- $\bullet$  cat  $\rightarrow$  affiche le contenu sans pause
- **O** rm Remove Détruit le fichier rm filename...

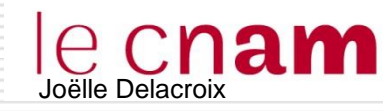

## Commandes SGF Linux (répertoire)

- pwd (path working directory)
- cd (change directory)
- mkdir (make directory)
- rmdir (remove directory)
- 1s (list directory) Donne le contenu d'un répertoire

```
ls [-algiARF...] [name]...
```
## Options

- $\bullet$  -a : all (même commençant par un .)
- $\bullet$  -1 : format long

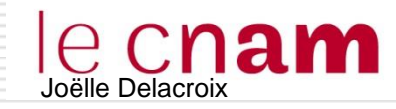

### Fichiers Linux : les droits d'accès

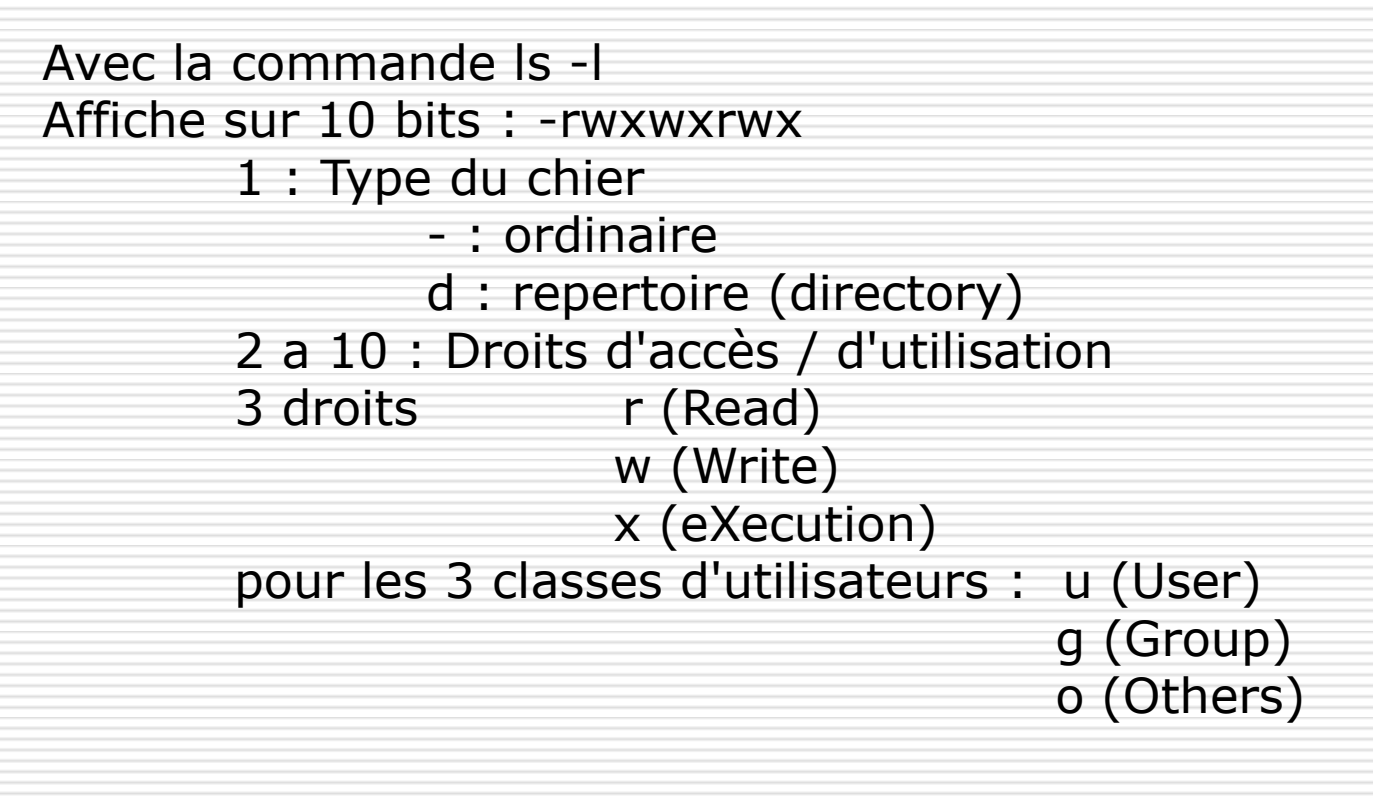

\$> ls -l drwxr-xr-x 2 delacroi 4096 Oct 22 1998 repertoire -rw-r--r-- 1 delacroi 6401 Jan 8 1997 eleve.c -rwxr-xr-x 1 delacroi 24576 Dec 15 1998 essai -rw-r--r-- 1 delacroi 67 Dec 15 1998 essai.c

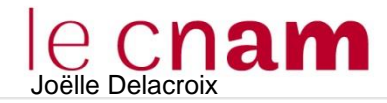

# Joëlle Delacroix Fichiers Linux : les droits d'accès

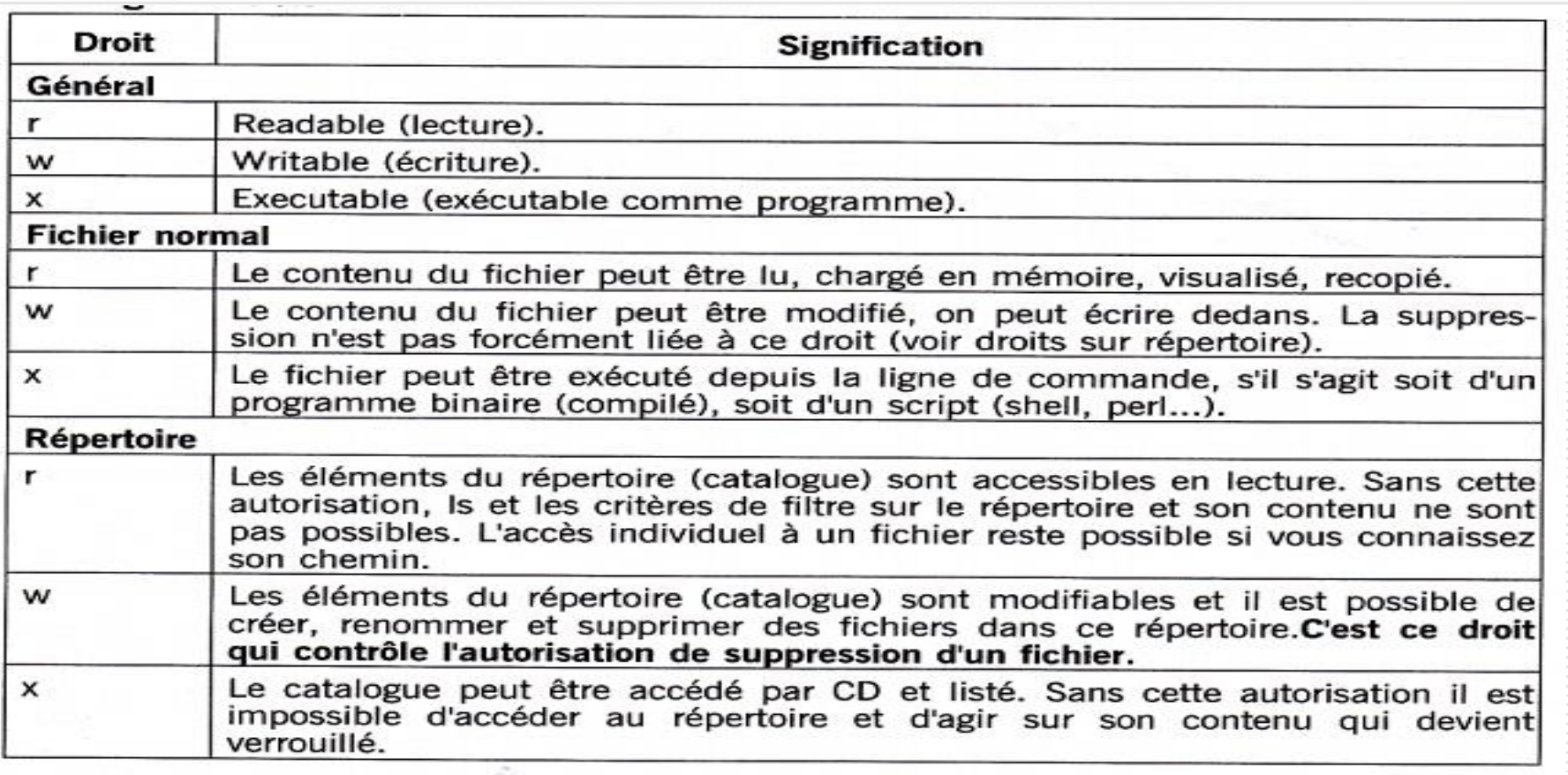

Ainsi pour un fichier :

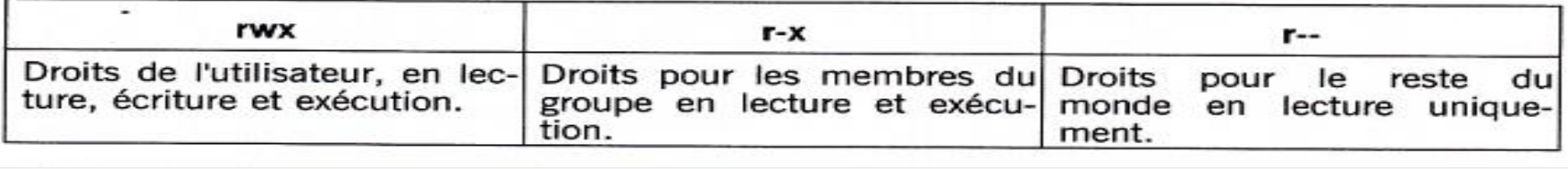

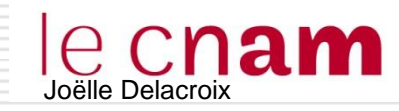

### Fichiers Linux : les droits d'accès

### **-rwxr----- 1 delacroi 6401 Jan 8 1997 eleve.c**

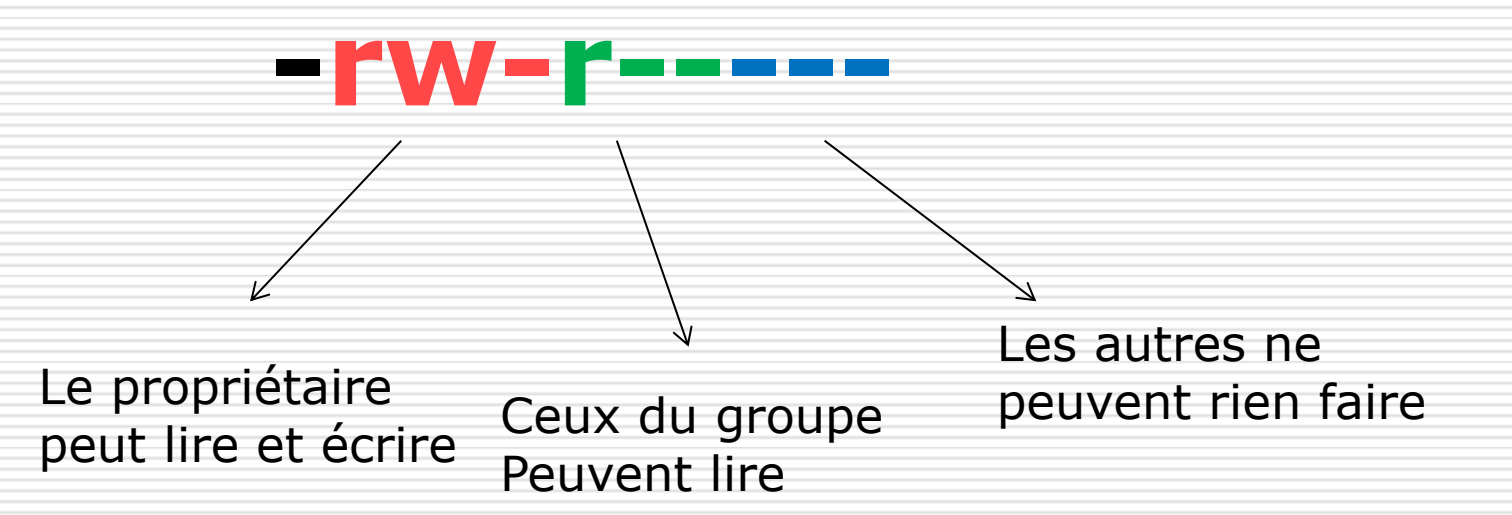

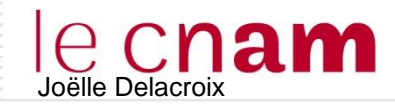

### La commande chmod permet de changer les droits d'accès associés à un fichier.

chmod  $[-R]$  [ugoa]  $[+-=]$  [rwx st ugo] filename...  $chmod$   $[-R]$  octalmode filename...

### Classe

- a appliqué à tous (défaut)
- u appliqué au propriétaire (user)
- **•** g appliqué au groupe
- o appliqué aux autres (others)

Opérations

- $\bullet$  + ajout de droits
- $\bullet$  retrait de droits
- $\bullet$  = positionnement de droits

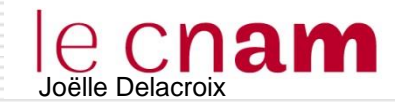

### Fichiers Linux : les droits d'accès

### $$>$   $|s -|$

- drwxr-xr-x 2 delacroi 4096 Oct 22 1998 repertoire
- -rw-r--r-- 1 delacroi 6401 Jan 8 1997 eleve.c
- -rwxr--r-x 1 delacroi 24576 Dec 15 1998 essai
- -rw-r--r-- 1 delacroi 67 Dec 15 1998 essai.c
- \$> chmod a+w essai.c
- \$> ls -l essai.c
- -rw-rw-rw- 1 delacroi 67 Dec 15 1998 essai.c
- \$> chmod a+x,g+w-r essai
- \$> ls -l essai
- -rwx-wxr-x 1 delacroi 24576 Dec 15 1998 essai

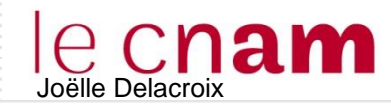

### Commandes SGF Linux (répertoire)

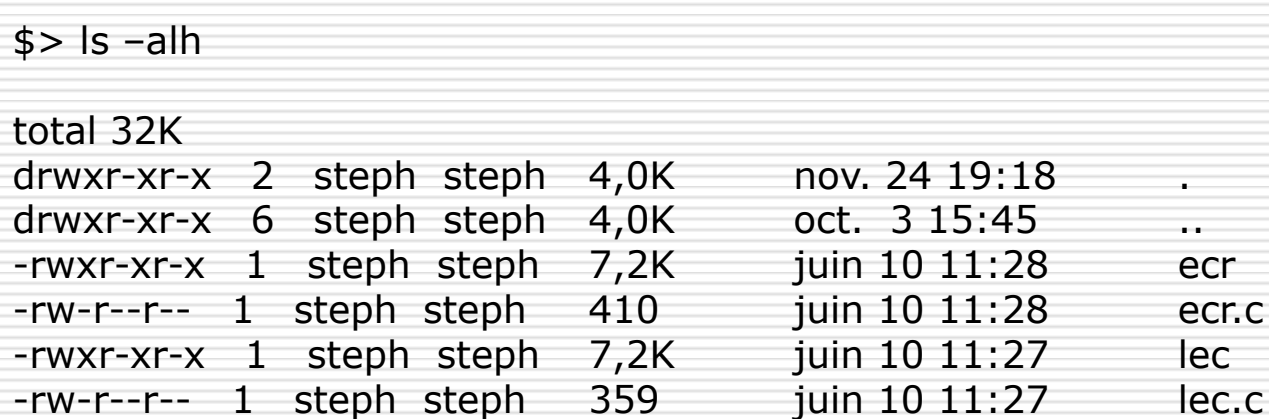

La première ligne indique la taille totale des fichiers et répertoires contenus dans le répertoire courant listé, ici 32 kilo-octets Les informations fournies ensuite sont regroupées par colonnes :

**Première colonne (premier caractère) :** indique le type fichier (symbole -) ou répertoire (lettre d). Il existe d'autres types de fichiers utilisés par le système.

**Première colonne (autres caractères) :** indique les droits d'accès au fichier ou répertoire..

**Deuxième colonne :** indique le nombre de références vers cette entrée.

**Troisième colonne :** nom du propriétaire du fichier.

**Quatrième colonne :** nom du groupe auquel appartient le propriétaire.

**Cinquième colonne :** taille du fichier

**Sixième colonne :** date de création ou de dernière modification du fichier.

**Septième colonne :** nom du fichier ou du répertoire.

### La commande chmod permet de changer les droits d'accès associés à un fichier.

- Ou en octal, le mode est spécifié par combinaison des nombres octaux
	- 400 lisible par le propriétaire
	- 200 modifiable par le propriétaire
	- 100 exécutable par le propriétaire
	- 40 lisible par les membres du groupe propriétaire
	- 20 modifiable le groupe propriétaire
	- · 10 exécutable le groupe
	- 4 lisible par les autres utilisateurs
	- 2 modifiable par les autres utilisateurs
	- 1 exécutable par les autres utilisateurs

### $$>$  chmod 742 essai - $\rightarrow$  rwx r-- -w-

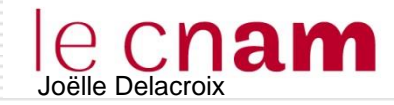

Un utilisateur est identifié dans le système par son UID. Il appartient à un groupe identifié par un GID.

\$> id –u username >> donne l'UID de « username »

\$> id –g username >> donne le GID de « username »

linuxjojo@linuxjojo-VirtualBox:~\$ id —u linuxjojo 1000 linuxjojo@linuxjojo-VirtualBox:~\$ id -g linuxjojo 1000

linuxjojo@linuxjojo-VirtualBox:~\$

\$> id username >> donne l'UID de « username » et

les infos de groupes auquel il appartient

linuxjojo@linuxjojo-VirtualBox:~\$ id linuxjojo uid=1000(linuxjojo) gid=1000(linuxjojo) groupes=1000(linuxjojo),4(adm),24(cdrom) ,27(sudo),30(dip),46(plugdev),108(lpadmin),124(sambashare) linux.jo.jo@linux.jo.jo-VirtualBox:\*\*\$|

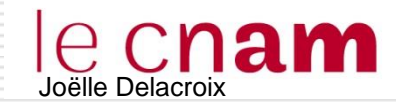

Un utilisateur est identifié dans le système par son UID. Il appartient à un groupe identifié par un GID.

Le fichier /etc/group rassemble les informations sur les groupes définis : noms du groupe, id du groupe et noms des utilisateurs de ce groupe.

Le fichier /etc/passwd contient des informations de connexion d'un utilisateur :

uid, groupe-id, répertoire de travail, shell utilisé

\$> more /etc/group

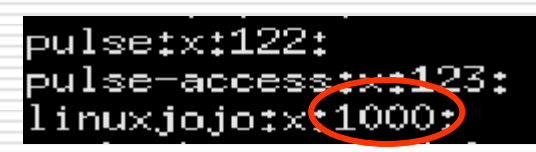

\$> more /etc/passwd

linuxjojo:x:1000:1000:linuxjojo,,,:/home/linuxjojo:/bin/bash 40 UID GID Reptravail shell

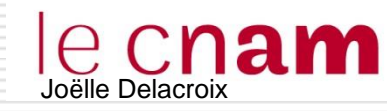

### Fichiers Les liens symboliques

- $\Box$  Un lien est un fichier spécial contenant comme information un chemin vers un autre fichier
- $\Box$  Création d'un lien

ln -s 'nom\_de\_l\_element\_visé' 'nom\_effectif\_du\_lien'

```
linux-9bxb:~/Documents # ls -l
total 8
-rw-r--r-- 1 root root 1120 Jan 15 2014 .directory
-rw-r--r-- 1 root root = 11 Sep 14 13:41 fichier.tx́t
linux-9bxb:~/Documents # ln -s fichier.txt lienfichier
linux-9bxb:~/Documents # ls -l
total 8
-rw-r--r-- 1 root root 1120 Jan 15 2014 .directory
-rw-r--r-- 1 root root   11 Sep 14 13:41 fichier.txt<br>lrwxrwxrwx 1 root root   <u>1</u>1 Sep 14 13:42 lienfichier -> fichier.txt
linux-9bxb:~/Documents #
```
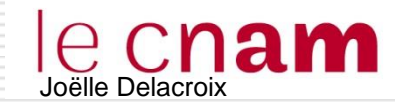

### Fichiers Les liens symboliques

- $\Box$  Toute action sur le lien équivaut à une action sur le fichier associé
	- Lancer le lien, lance le fichier dans le cas d'un fichier exécutable
		- **\$> cd nomlien** rentre dans le répertoire associé à **nomlien**
- $\Box$  Supprimer un lien ne supprime que le lien, pas le fichier associé  $\Box$  Supprimer un fichier pointé ne supprime pas les liens associés; ceux ci pointent dans le vide.

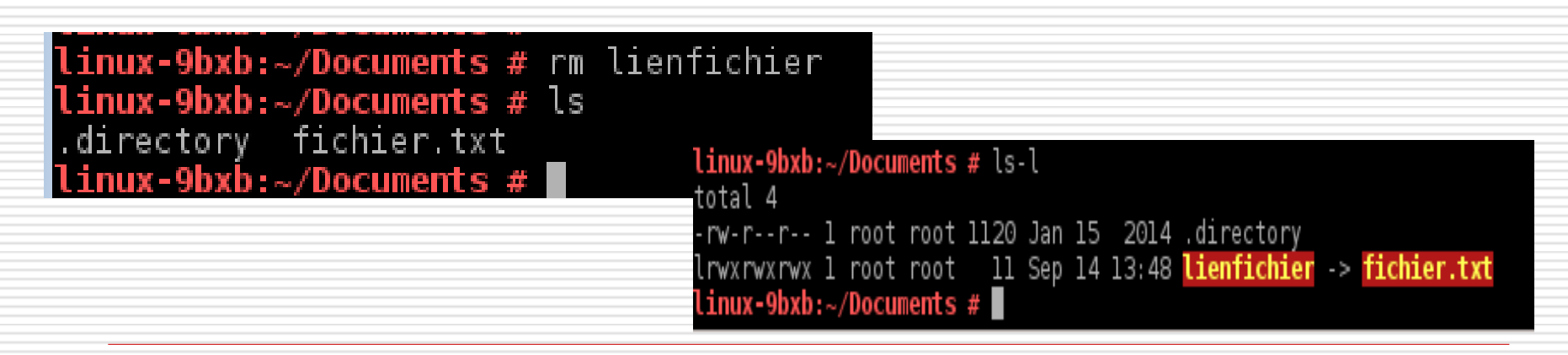